# **Masterizzazione ESSE3 Funzione**

**Descrizione della funzione**

La funzione "Masterizzazione ESSE3" consente di rendere master ESSE3 relativamente le informazioni contenute in talune anagrafiche inserite in U-GOV.

**Come accedere alla funzione**

Per accedere alla funzione selezionare dal Menù principale di U-GOV:

**Rubrica** >> **Masterizzazione ESSE3**

 $\times$  Rubrica

Rubrica

Masterizzazione ESSE3

FIGURA A

**N.B.** Naturalmente il menu visualizza le sole funzioni per le quali sia stata ottenuta la necessaria autorizzazione all' uso: l'assenza di una voce di menu infatti ne indica dichiaratamente la mancata autorizzazione.

Il menu può essere chiuso e riaperto in qualsiasi momento premendo rispettivamente i bottoni gialli **[Apri]** e **[Chiudi]** , immediatamente sopra al menu stesso.

Ogni funzione selezionata è richiamabile attraverso la tendina "Funzioni Aperte", posta in alto a destra (Figura A) e può essere chiusa tramite il bottone **[Chiudi funzione]**.

**N.B.** Alla prima selezione di una voce di menu è opportuno attendere il completo caricamento della pagina prima di eseguire qualsiasi altra operazione o cliccare su altri link.

L'operazione di caricamento viene in ogni caso segnalata dalla presenza della progress bar color arancio.

**Masterizzazione ESSE3 non viene visualizzata all'interno della funzione "Rubrica" quando l'ambiente non è integrato con Esse3**

# **Sottofunzioni**

[Consulta anagrafiche master U-GOV](#page-2-0)

[Consulta Stato anagrafica](#page-3-0)

[Consulta Anagrafica](#page-5-0)

[Consulta Residenza](#page-5-1)

[Consulta Domicilio fiscale U-GOV](#page-6-0)

[Consulta Domicilio ESSE3](#page-7-0)

[Consulta Coordinate di pagamento](#page-7-1)

[Masterizzazione anagrafica](#page-8-0)

## <span id="page-2-0"></span>**Consulta anagrafiche master U-GOV**

In apertura della funzione vengono estratte le anagrafiche di cui è master U-GOV e presenti contemporaneamente nell'anagrafica studentesca di ESSE3.

**N.B.** In fase di apertura della funzione il sistema verifica che U-GOV sia integrato con ESSE3.

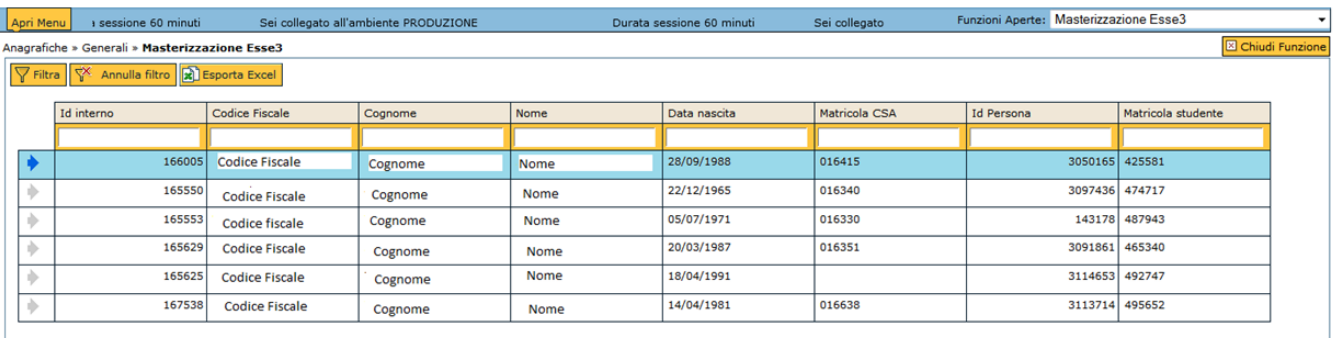

FIGURA 1

È possibile filtrare le anagrafiche estratte per i seguenti criteri di filtro:

- Id interno
- Codice Fiscale
- Cognome
- Nome
- Data di Nascita
- Matricola CSA
- Id Persona
- Matricola studente

Occorre indicare il testo desiderato all'interno del campo opportuno e premere il pulsante arancio **[Filtra]** per attivare la ricerca di una specifica anagrafica. In caso di necessità è sufficiente digitare anche solo una parte di testo preceduto/seguito dal simbolo **[\*]** per verificare la presenza di righe contenenti la descrizione indicata.

Il risultato della ricerca è mostrato all'utente nello spazio posto immediatamente sotto i campi di filtro.

Per consultare il dato desiderato occorre premere la freccia blu posta in corrispondenza dell'anagrafica da esaminare

Per ciascuna anagrafica è disponibile una finestra di dettaglio contenente le informazioni necessarie per effettuare il confronto tra taluni attributi presenti nei due sistemi.

Per visualizzare nuovamente tutte le anagrafiche cliccare sul pulsante **[Annulla filtro]**.

#### <span id="page-3-0"></span>**Consulta Stato anagrafica**

La sezione Stato anagrafica riporta i dati principali dell'anagrafica: Id interno, Codice Fiscale, Cognome, Nome, Matricola CSA, Id Persona e Matricola studente.

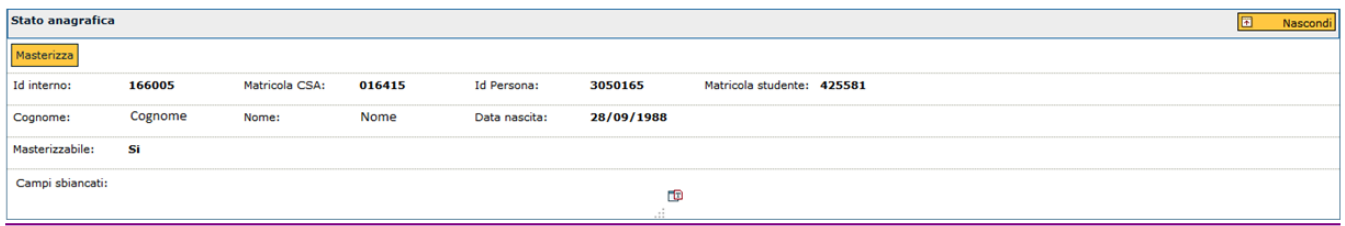

FIGURA 2

Il campo "Masterizzabile" indica se l'anagrafica è masterizzabile o meno.

Qualora l'anagrafica sia masterizzabile si abilita il campo "Campi sbiancati". In tale campo vengono riportati i dati relativi all'anagrafica, inseriti tramite U-GOV, che verranno persi qualora si proceda con la masterizzazione.

I possibili campi che verrebbero sbiancati qualora valorizzati in U-GOV sono:

- Stato civile: in tale campo verrà impostato lo stato "Non assegnato";
- Titolo onorifico: in tale campo verrà impostato lo stato "Non assegnato";
- Secondo nome;
- Cognome acquisito;
- Note;
- Flag esenzione Equitalia;
- Causale esenzione Equitalia;
- Causa esenzione Equitalia;
- Data scadenza antimafia;
- Flag esportatore abituale;
- Data iscrizione CCIAA;
- Codice REA;
- Codice CIA;
- Mercato;
- Segmento;
- Codice causa fine contabilità;
- Descrizione causa fine contabilità;
- Stato permesso di soggiorno: in tale campo verrà impostato lo stato "Non assegnato";
- Motivo permesso di soggiorno: in tale campo verrà impostato lo stato "Non assegnato";
- Data inizio validità permesso di soggiorno;
- Data fine validità permesso di soggiorno;
- Data presentazione permesso di soggiorno;
- Numero permesso di soggiorno;
- Codice questura;
- Nota permesso di soggiorno.

Tali campi verranno sbiancati in quanto non sono gestiti in ESSE3.

**N.B**. Con l'introduzione della masterizzazione parziale nelle prossime versioni sarà possibile mantenere tali dati anche a seguito della masterizzazione.

Qualora, invece, l'anagrafica non risulti masterizzabile si abiliterà il campo "Motivo"; in particolare i motivi per i quali non è possibile masterizzare un'anagrafica sono i seguenti:

- Esistono più anagrafiche su ESSE3 per i parametri utilizzati;

- L'indirizzo di residenza dell'anagrafica ha data inizio validità al di fuori del range consentito in U-GOV;
- L'anagrafica in ESSE3 ha ABI e CAB non coerenti o inesistenti su U-GOV;
- L'Id Persona è già associato ad un'altra anagrafica.

#### <span id="page-5-0"></span>**Consulta Anagrafica**

In tale pannello vengono riportati, in sola consultazione, i dati anagrafici presenti in U-GOV ed in ESSE3.

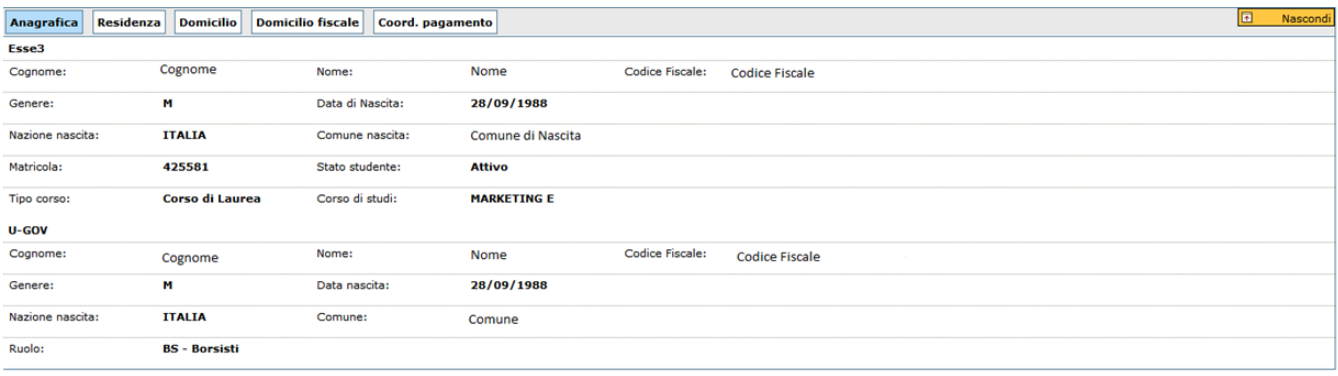

#### FIGURA 3

In tale scheda si evincono i dati anagrafici al fine di comparali e verificare se quelli censiti in ESSE3 sono corretti.

#### <span id="page-5-1"></span>**Consulta Residenza**

In tale pannello vengono riportati, in sola consultazione, i dati relativi alla residenza dell'anagrafica consultata presenti in U-GOV ed in ESSE3.

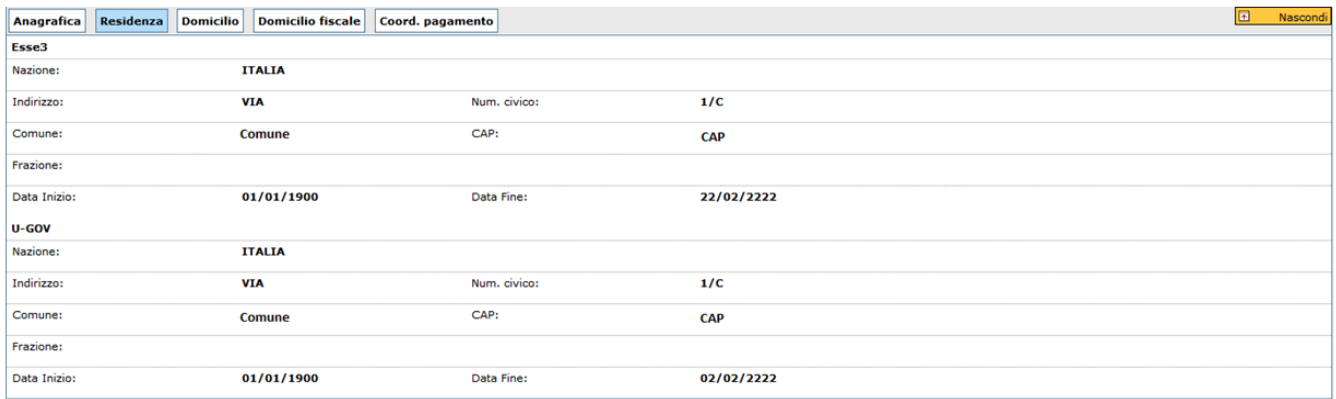

#### FIGURA 4

In tale scheda si evincono i dati relativi alla residenza al fine di comparali e verificare se quelli censiti in ESSE3 sono corretti.

# <span id="page-6-0"></span>**Consulta Domicilio Fiscale U-GOV**

In tale pannello vengono riportati, in sola consultazione, i dati relativi al domicilio fiscale dell'anagrafica presenti in U-GOV.

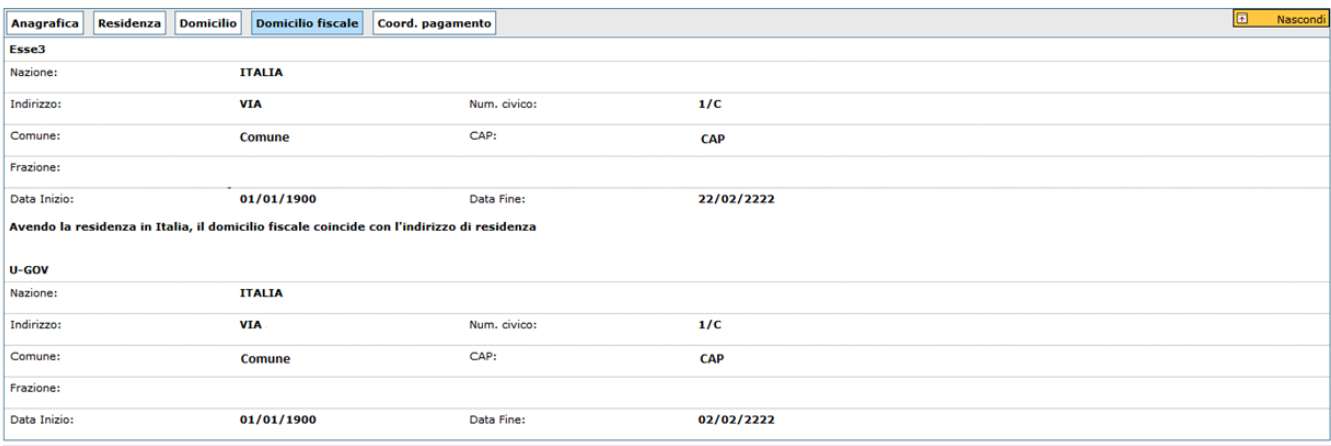

Nella sezione relativa ad ESSE3 viene riportata l'informazione inserita in U-GOV a fronte di una richiesta di masterizzazione, in quanto tale dato non è gestito in ESSE3.

Tale campo viene valorizzato come segue:

• Qualora l'anagrafica abbia residenza nazionale, il domicilio fiscale corrisponderà all'indirizzo di residenza di ESSE3;

• Qualora l'anagrafica in ESSE3 abbia residenza estera e domicilio italiano, il domicilio fiscale corrisponderà al domicilio italiano;

• In tutti gli altri casi il domicilio fiscale non verrà aggiornato da ESSE3.

#### <span id="page-7-0"></span>**Consulta Domicilio ESSE3**

In tale pannello viene riportato, in sola consultazione, il dato relativo al domicilio dell'anagrafica consultata presente in ESSE3.

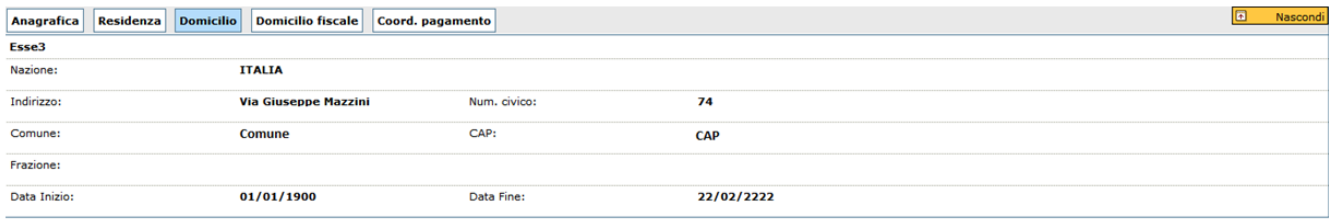

FIGURA 6

Tale dato **non** verrà riportato in U-GOV in caso di masterizzazione, ma andrà a valorizzare il domicilio fiscale qualora l'anagrafica abbia residenza estera.

#### <span id="page-7-1"></span>**Consulta Coordinate di pagamento**

In tale pannello vengono riportati, in sola consultazione, i dati relativi alle coordinate di pagamento dell'anagrafica consultata presenti in U-GOV ed in ESSE3.

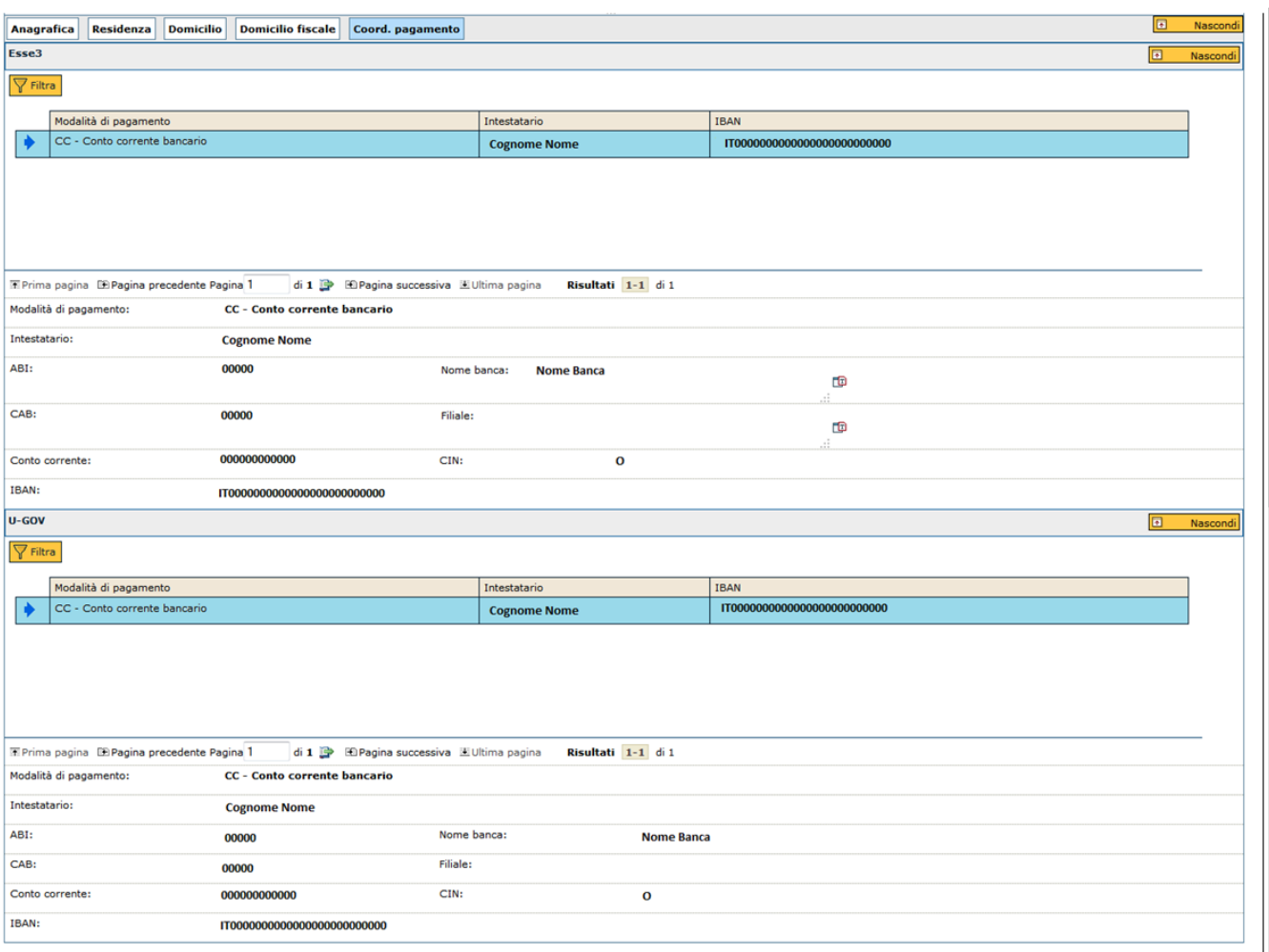

#### FIGURA 7

In tale scheda si evincono le coordinate di pagamento al fine di verificare se quelli censiti in ESSE3 sono corretti.

Nel caso di masterizzazione, tutte le coordinate di pagamento presenti in ESSE3 verranno riportate in U-GOV, indipendentemente dalla presenza o meno di coordinate in quest'ultimo.

### <span id="page-8-0"></span>**Masterizzazione anagrafica**

Qualora si intenda procedere con la masterizzazione dell'anagrafica, sarà necessario cliccare sul pulsante **[Masteri zza]**, presente nella sezione Stato anagrafica.

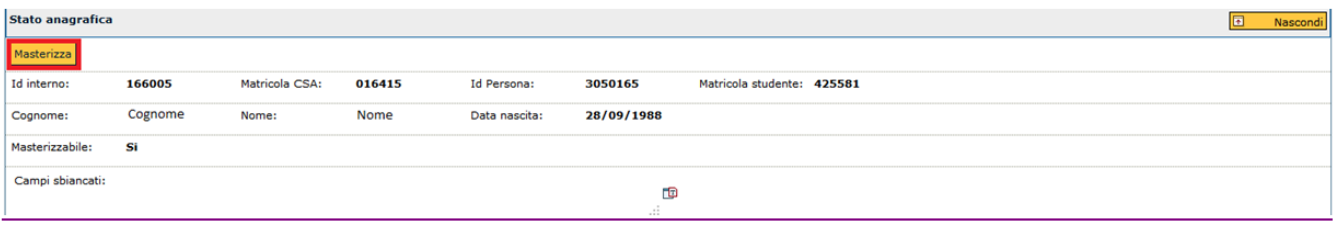

FIGURA 8

Con la masterizzazione dell'anagrafica verrà valorizzato il Codice ESSE3 ed i dati dell'anagrafica stessa potranno essere gestiti soltanto tramite ESSE3; in U-GOV, invece rimarranno in sola consultazione dalla funzione Rubrica o, qualora l'anagrafica abbia la matricola CSA, dalla funzione Risorsa Umana.

Inoltre, con la masterizzazione verranno sovrascritti i dati precedentemente inseriti in U-GOV con quelli presenti in ESSE3.

Da questo momento l'anagrafica sarà gestita in ESSE3 e qualsiasi variazione verrà riportata dentro U-GOV. Qualora l'informazione consultata in U-GOV non sia congruente col dato presente in ESSE3 sarà necessario aprire un ticket al servizio di consulenza di ESSE3.